# **VCF Filter Documentation**

Release 1.0

Yichao Shen; Carolyn Caron; Lacey-Anne Sanderson

# Contents:

| 1 | Feat  |                                        |
|---|-------|----------------------------------------|
|   | 1.1   | Various Filter Options                 |
|   | 1.2   | Configuration Options                  |
|   | 1.3   | Restrict Access by Permissions         |
| 2 | Insta | allation                               |
|   | 2.1   | Download VCF Filter                    |
|   | 2.2   | Dependencies                           |
|   | 2.3   | Enable VCF Filter                      |
| 3 | Conf  | figuration                             |
|   | 3.1   | Required information for Adding a file |
|   | 3.2   | Optional information for Adding a file |
|   | 3.3   | Test before Publication                |

This modules provides a form interface so users can custom filter existing VCF files and export in a variety of formats. The form simply provides an interface to VCFtools and uses the Tripal Download API to provide the filtered file to the user.

Contents: 1

2 Contents:

# CHAPTER 1

## **Features**

- · User "Filter VCF" form providing well documented filter options (includes examples) and a variety of formats.
  - Basic filter options include: Only bi-allelic SNPs, Minimum SNP Call Read Depth, Minor Allele Frequency, Maximum Missing Count, Maximum Missing Frequency.
  - More filter options include: regions and germplasm.
  - Export Formats include: VCF, Quality Matrix (read depth only), A/B Biparental Matrix, Hapmap, Bgzipped VCF.
- All filtering and format conversion is done within a Tripal Job to support large files.
- In addition to angulating the noth to the VCE file to average record helpful information like a fairnally
  - In addition to specifying the path to the VCF file to expose, record helpful information like a friendly name, assembly aligned to, number of SNPs.

Administrative interface for exposing VCF files to users. Extensive configuration options allow comprehensive description

- The information of the methods used in generating each VCF file, a statistic summary and more description can be included.
- All germplasm names and Chromosome name format can be included as more helpful information.
- Per VCF file permissions allowing you to restrict access to a given file to specific users or roles.

## 1.1 Various Filter Options

Many filter options are available in this module. Each filter option is well documented with description, example, or even warning as users may not familiar with all filter options.

## 1.1.1 Restrict dataset to specific germplasm or regions

• This section will be collasped if no file is selected.

- Germplasm names from the file are provided to the user, who can then make changes and copy those they want to the textarea below.
- Users can follow the example format provided to keep only sites in one specific region or multiple regions.
- Help information can be configured to improve user experience.

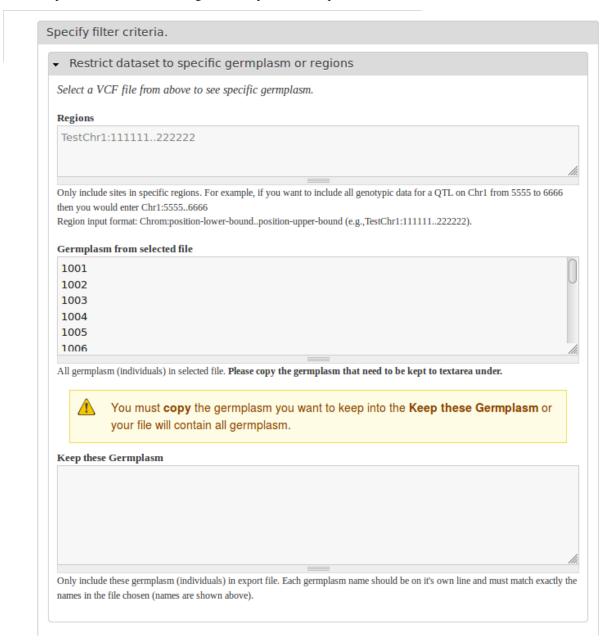

## 1.1.2 Basic Filtering Options

## **Basic filter options include:**

- Bi-allelic
- · Read Depth
- Minor Allele Frequency

- Site Missing Count
- Site Missing Frequency

#### Only include Bi-allelic SNPs

If you check this checkbox, only SNPs with 2 alleles across all individuals will be kept. For example, in the example data below, SNP Chr3p34567 would be removed.

## Minimum SNP Call Read Depth

Only include SNP calls that have at least the specified number of reads to support the call. For example, if you specify 5 for this filter then for SNP Chr2p25678 in the example table below, only the call for Germplasm4 will be set to missing data.

#### Minor Allele Frequency

Only include SNP positions with a minor allele frequency greater than or equal to this value. Allele frequency is defined as the number of times an allele appears over all individuals at that site, divided by the total number of non-missing alleles at that site. For example, if your enter 45% in this filter then SNPs with a minor allele frequency lower than 45% could be removed (SNP Chr1p12344 in the example data below).

## **Maximum Missing Count**

Exclude SNPs with more than this number of missing genotypes over all individuals/germplasm. For example, if you enter 1 for this filter then SNPs with more than 1 missing genotype would be removed (SNP Chr4p48765 in the example data below).

#### Maximum Missing Frequency

Exclude SNPs based on the proportion of missing data. For example, if you enter 25% for this filter then SNPs with a missing data frequency higher than 25% would be removed (SNP Chr4p48765 in the example data below).

## Example Table: Example Data for Filter Explanation.

| SNP Name   | SNP Backbone | SNP Position | Germ1 | Germ2 | Germ3 | Germ4 | Germ5 | Germ6 |
|------------|--------------|--------------|-------|-------|-------|-------|-------|-------|
| Chr1p12344 | Chr1         | 12344        | AA:5  | TT:12 |       | TT:15 | AT:19 | TT:15 |
| Chr2p25678 | Chr2         | 25678        | GG:7  | GG:13 | GG:5  | TT:2  | GG:22 | GT:24 |
| Chr3p34567 | Chr3         | 34567        | AA:5  | CC:12 | AC:7  | TT:15 | CC:19 | TC:23 |
| Chr4p48765 | Chr4         | 48765        |       | CC:12 | AC:7  |       | CC:19 | AA:23 |

<sup>\*</sup> The above example will be referred to in the description of each filter criteria to aid in the explanation of how it will affect your data. NOTE: the cell for each SNP by germplasm combination contains the call and the read depth seperated by a colon (:). For example, AA:5 means a call of AA with a read depth of 5.

**Note:** Filter of VCF files is achieved by using bioinoformatic tool VCFtools.

## 1.2 Configuration Options

As shown in the screenshot below, a particular description is given to a file to help users. It is achieved by the configuration opti

• name of the file, assembly it was aligned to and the number of SNPs

- a description which could include a basic introduction, but also details of the file
- a statistic summary could be included to give user a intuitive expression for choosing filter criterias
- chromosome name format can be provided for filter with regions
- germplasm names are provided for filter with specific germplasm

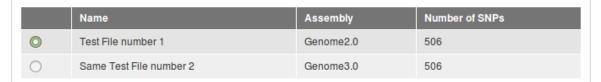

**More information on** *Test File number 1*: This is a subset of the GBS diversity panel processed by on researcher in university of S. There are 123 accessions, and it has been filtered for a **minimum mean read depth of 3 for each site across all individuals**. This set is still rough and meant for a "look-see" - further filtering is **strongly recommended**!

| Statistical Summary    | Min   | Max   | Median | Average | SD     |
|------------------------|-------|-------|--------|---------|--------|
| Read Depth             | 0     | 262   | 4      | 5.1099  | 5.6614 |
| Minor Allele Frequency | 0     | 0.5   | 0.003  | 0.0728  | 0.1277 |
| Missing Frequency      | 0.002 | 0.823 | 0.128  | 0.1476  | 0.0878 |

# Specify filter criteria. Restrict dataset to specific germplasm or regions Select a VCF file from above to see specific germplasm. Regions TestChr1:111111..222222 Only include sites in specific regions. For example, if you want to include all genotypic data for a QTL on Chr1 from 5555 to 6666 then you would enter Chr1:5555..6666 Region input format: Chrom:position-lower-bound..position-upper-bound (e.g., TestChr1:111111..222222). Germplasm from selected file 1001 1002 1003 1004 1005 1006 All germplasm (individuals) in selected file. Please copy the germplasm that need to be kept to textarea under.

6 Chapter 1. Features

# 1.3 Restrict Access by Permissions

Per file access can be managed in Home » Administration » Tripal » Extensions » VCF Filter.

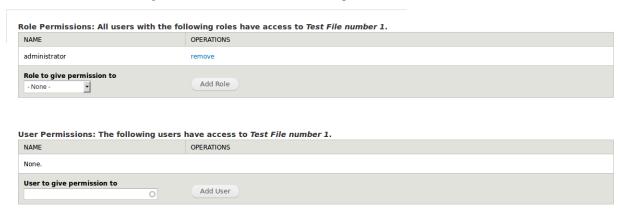

# CHAPTER 2

Installation

**Note:** It is recommended to clear cashes regularly in this installation processes.

## 2.1 Download VCF Filter

The module is availabe as one repository for Pulse Bioinformatics, University of Saskatchewan on GitHub. Recommended method of downloading and installation is using git:

```
cd [your drupal root]/sites/all/modules
git clone https://github.com/UofS-Pulse-Binfo/vcf_filter.git
```

# 2.2 Dependencies

## Required dependencies for VCF Filter

- Tripal Core (utilizes the Tripal API)
- Tripal Donwload API

We can check status of modules in "Home » Administration » Tripal » Modules".

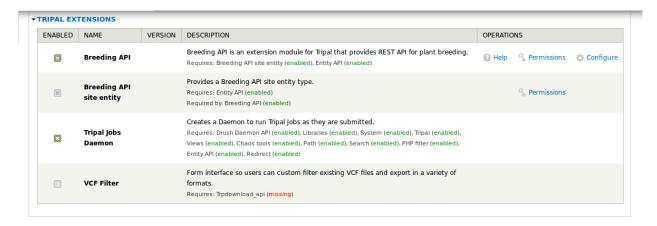

In this example, it is clear that Trpdownload\_api is required but not available in system. Trpdownload\_api is available on GitHub, and can be installed with following commands:

```
cd [your drupal root]/sites/all/modules
git clone https://github.com/tripal/trpdownload_api.git
drush pm-enable trpdownload_api
```

Note: VCFtools is required for VCF Filter.

## 2.3 Enable VCF Filter

After all dependencies are installed and enabled, VCF Filter can be enabled to use in "Home » Administration » Tripal » Modules" of your site.

Also, VCF Filter can be enabled by drush command:

drush pm-enable vcf\_filter

This command will enable the module after which we should able to find it in Home » Administration » Tripal » Extensions.

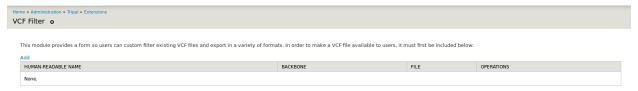

# CHAPTER 3

Configuration

The module can be configured in Home » Administration » Tripal » Extensions » VCF Filter by edit a file.

# 3.1 Required information for Adding a file

Only site admins can configure VCF Filter in Home » Administration » Tripal » Extensions » VCF Filter. The following information

- Absolute path of the file
- Human-readable Name
- Number of SNPs (sites) of the file
- Backbone

| Home » Administration » Tripal » Extensions » VCF Filter  Add VCF File •  |                                  |
|---------------------------------------------------------------------------|----------------------------------|
| VCF File (absolute path)                                                  |                                  |
| The absolute path to your VCF file. This file must already exist.         |                                  |
| Human-readable Name                                                       |                                  |
| This is the name shown to your users so make sure it is descriptive and u | uniquely identifies the VCF file |
| Number of SNPs                                                            |                                  |
| The number of SNPs in the file.                                           |                                  |
| Backbone (e.g. Assembly)                                                  |                                  |
| The name of the sequence assembly the SNPs were called on.                |                                  |

## 3.2 Optional information for Adding a file

The module can work without optional configuration, but it is highly recommended to provide it for better user experience. Instructions are provided for each configuration option.

The following screenshot is an example:

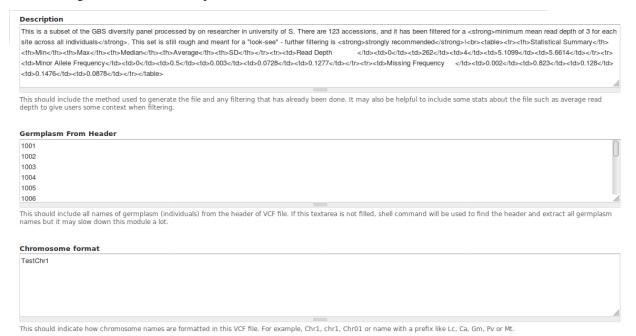

## 3.2.1 Description

## What we could include in description:

- Backgroud information about project/experiment and researchers/institution could help for better understanding of the file
- Bioinformatic tools and correlated parameters that have been applied in generating the VCF file
- Number of germplasm (individuals) included in the file, and names for maternal parent and paternal parent
- A filter criteria related statistic summary (the summary in example can be generated by a PHP script)

## 3.2.2 Germplasm From Header

The names of all germplasm (individuals) in this vcf file. The germplasm list must be new line separated without any header or empty lines.

**Note:** If this textarea is not filled, the module is able to find the list from selected VCF fiels. However, waiting time of extracting germplasm list from a selected file can be sifnificant for large VCF files. Loading time for a 10G VCF file will be about 3 seconds.

Since the germplasm list can be generated, it's not necessary to generate such a list for configuration otherwise. We can leave this section blank, select this file and copy generated list back to configuration.

## 3.2.3 Chromosome format

• Chromosome name can have various format, for example, chromosome 1 for one lentil cultivar could be chr1, Chr1, Chr1, LcChr1, LcChr, and so on. Therefore, it is important to provide this information so users can filter vcf file by regions properly.

## 3.3 Test before Publication

An comprehensive test of your configuration is recommended before making this module public to users. Some good things to cl

- test if all files added are downloadable
- test if download files have proper contents
- test if accesses are given to proper groups and/or individuals

Note: It is recommended to give permissions to site admins for testing before release.

**Note:** We appreciate if you can report issues found while using this module. You can reach us at knowpulse@usask.ca or report the issue on GitHub. It will be more appreciated if you can include screenshots and an informative descrition of the issue.

Thank you for using VCF Filter!

Have a wonderful day!

After configuration, description of one file can be very informative and helpful for filtering options.

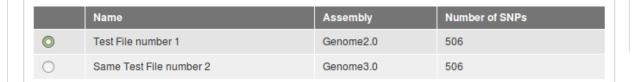

**More information on** *Test File number* 1: This is a subset of the GBS diversity panel processed by on researcher in university of S. There are 123 accessions, and it has been filtered for a **minimum mean read depth of 3 for each site across all individuals**. This set is still rough and meant for a "look-see" - further filtering is **strongly recommended**!

| Statistical Summary    | Min   | Max   | Median | Average | SD     |
|------------------------|-------|-------|--------|---------|--------|
| Read Depth             | 0     | 262   | 4      | 5.1099  | 5.6614 |
| Minor Allele Frequency | 0     | 0.5   | 0.003  | 0.0728  | 0.1277 |
| Missing Frequency      | 0.002 | 0.823 | 0.128  | 0.1476  | 0.0878 |

# Specify filter criteria. Restrict dataset to specific germplasm or regions Select a VCF file from above to see specific germplasm. Regions TestChr1:111111...222222 Only include sites in specific regions. For example, if you want to include all genotypic data for a QTL on Chr1 from 5555 to 6666 then you would enter Chr1:5555...6666 Region input format: Chrom:position-lower-bound..position-upper-bound (e.g., TestChr1:111111..222222). Germplasm from selected file 1001<br/> 1002<br/> 1003<br/> 1004<br/> 1005<br/> 1006 All germplasm (individuals) in selected file. Please copy the germplasm that need to be kept to textarea under.